# Logging In For the First Time

To login into the Parent Portal for the first time and view your child's dashboard, you will need the email that came from your school to welcome you to Arbor. You must log in for the first time on a desktop computer or laptop, using Chrome as your web browser.

This email will confirm your username (your email on school record) and a link for you to click on that will take you directly to your schools' Parent Portal site.

On your first login only, you will need to enter your child's date of birth to access the dashboard.

If you are unsure if your school uses Parent Portal, please check with them first.

### Being a guardian for multiple children

If you are the Primary Guardian for more than one child in the school, you can access and view each child through the same portal by clicking on the name at the drop-down menu with the children's names in the top-left of the home page, then change sibling.

|                | Sonia Adams          | ~   |
|----------------|----------------------|-----|
| Patricia Adams |                      |     |
| Sonia Adams    |                      |     |
|                | Form                 | 6GT |
|                | View Student Profile |     |

On doing this for the first time, you will need to enter your other child's date of birth to access their dashboard.

# Your Child's Dashboard

The dashboard is the first screen that you will see. This gives a quick glance of the student's daily timetable, behaviour points, meals, notices, current attendance and progress.

You can return to this page at any time by clicking on the school's logo or choosing Dashboard from any menu.

|                                                                                           | The Superville Scho                           | el ef Magic                                                                                                    | Harley Adama, 📷 🚛 🧐 Heis                   |  |
|-------------------------------------------------------------------------------------------|-----------------------------------------------|----------------------------------------------------------------------------------------------------|--------------------------------------------|--|
| <b>W</b>                                                                                  | Ny hame 🗢                                     |                                                                                                    |                                            |  |
| Quick                                                                                     | Actium =                                      | 1                                                                                                    | Statistics                                 |  |
| Sammy A                                                                                   | kdame. 👻                                      | Attendance (2018/2019)                                                                                          | Spring Term - 'On Track' Progress          |  |
| Sami                                                                                      | my Adams 🖓                                    | 84.0%                                                                                                    |                                            |  |
| 6 Firm 960                                                                                |                                               | Behaviour Points - this term                                                                                    | Positive Behavioural Incidents - this term |  |
|                                                                                           |                                               | O Designed Lipsens                                                                                              | 31 National Internet                       |  |
| View Star                                                                                 | View Stadent Profile House Points - this term |                                                                                                    | Negative Behavioural Incidents - this term |  |
| You have no u                                                                             | mead messages                                 | 0 Non-sections                                                                                                  | 6 mayor discission                         |  |
| Notices                                                                                   |                                               | V Harten fame                                                                                                   | Latine 17 juiliers                         |  |
| The have not concerned to internet Access for Sarrowy                                     |                                               | Spring Term - Grade Average                                                                                     |                                            |  |
| You have not converted to Photograph Student So                                           |                                               | 5                                                                                                    |                                            |  |
| Vali have not conserted to 7<br>Tarrey Adams - club to con                                |                                               | Guardian Consultations                                                                                          |                                            |  |
| This have not committed to Copyright Permission for the Converse Adams - chick to connect |                                               | Parents Evening (24 Jun 2019, 18:00 – 26 Jun 2019, 19:00) End scheduling is open, plane place place boat time a |                                            |  |
| Current lesson + Next event +                                                             |                                               | Overdue Assignments                                                                                             |                                            |  |
| 08.85 - 09.00<br>Man, 17 Jun 2019                                                         | 09:00 - 10:00<br>Hon, 17 fair 2019            | Oxforw Lakes (Due 11 Mar 2019)                                                                                  | for P                                      |  |
| Registration: Year 9: Famil<br>9GU                                                        |                                               | Assignments that are due                                                                                        |                                            |  |
| Roart 615<br>Keith Lewis                                                                  |                                               | Addition work (Due 10 Jun 301 9)                                                                                | Wintery for motion in submit #             |  |

#### **Statistics**

The Statistics section shows information about the student's attendance, behaviour and progress statistics for the current term.

|                             | Sta                                                    | atistics                                                                                   |                                             |
|-----------------------------|--------------------------------------------------------|--------------------------------------------------------------------------------------------|---------------------------------------------|
| Attendance (2018/2<br>85.1% | 2019)  85,1% Year  65.5% Last 4 weeks                  | Summer Term - 'On Track' Pr                                                                | rogress 100% Summer Term 100% Previous Term |
| Behaviour Points - t        | his term<br>This year: 0 points<br>Last term: 0 points | Positive Behavioural Incidents - this term This year: 34 incidents Last term: 16 incidents |                                             |
| Summer Term - Grad          | de Average                                             | Negative Behavioural Incide                                                                | nts - this term                             |
| 39                          | Summer Term: 39<br>Previous Term: 37                   |                                                                                            | year: 9 incidents<br>term: 4 incidents      |

#### **Guardian Consultations/Parents Evenings**

The **Guardian Consultations** section allows guardians to book time for Parents Evening meetings by selecting one of the available time-frames as per the School's setup.

In the case where no Parents Evening has been arranged, the section will state the below:

| Guardian Consultations                |
|---------------------------------------|
| No guardian consultations for Matilda |

If a Consultation event has been created but the self-scheduling has **not** yet been enabled by the School yet, the dates of the parents evening will be shown with a note of when self-scheduling is available.

| Guardian Consultations                                                                                                    |  |  |
|----------------------------------------------------------------------------------------------------|--|--|
| Parents Evening<br>(24 Aug 2015, 16:00 - 25 Aug 2015, 19:00)                                                                                   |  |  |
| Self scheduling open from 18 Aug 2015, 14:20 to 21<br>Aug 2015, 18:00. Please book your meeting slots for<br>Parents Evening within this time. |  |  |

When self-scheduling **is** available, a notice appears within this same section. Once selected, you can choose the preferred time for a meeting with the school.

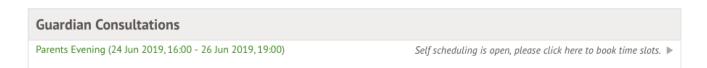